http://www.zioulas.gr

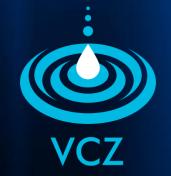

# ORGANIZING FILES & FOLDERS CHAPTER 5.1

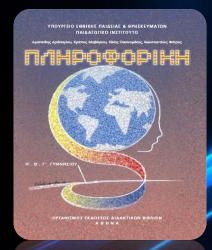

#### **EVANGELOS C. ZIOULAS (IT TEACHER)**

## **KEY WORDS**

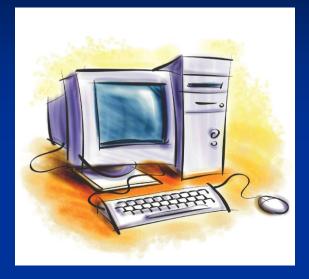

SORT TREE STRUCTURE NODE FILE FOLDER FILE PATH **EXTENSION** FILE MANAGER

### ASSORTMENT

- It is the process of arranging data inside a specific environment in ascending or descending order.
- A computer is a machine which should have its data (files and folders) conveniently arranged so they can be easily accessed by the user when needed.
- The assortment of files and folders inside a computer follows an arboreal structure (Tree Structure).

### **TREE STRUCTURE**

The file organization in a computer follows a hierarchical order starting in the first level with a basic element (folder) which guides (is analyzed) to other elements on level below and these elements guide to others one level below and so on.

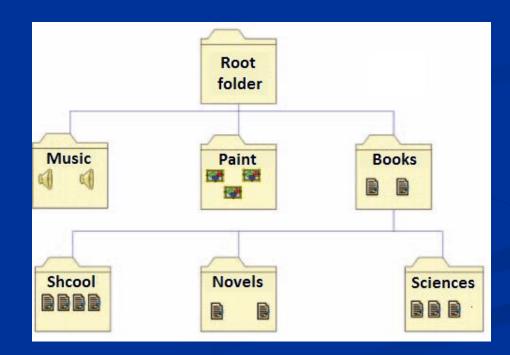

- Each modern operating system uses the arboreal structure to organize files and folders.
- Each element of a tree structure is called a node and might be a file or a folder node.
- The first node of a tree structure is called a root folder and must be always a folder node.
- Every node (except root) comes from a parent node that is found always one level above.
- A parent node is analyzed in individual nodes that are called child nodes and always are found one level bellow.
- Each parent node is compulsively a folder node. A node that does not have any child (yet) is a terminal node and is best known as a tree leaf.

## **TREE STRUCTURE**

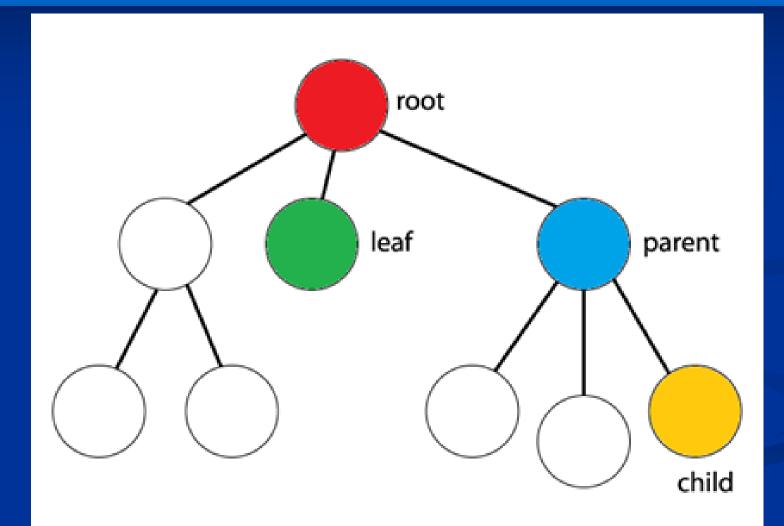

## FILE PATH

- In order to access an individual node of the tree, we need to pass all the intermediary nodes starting form the root till it is found.
- The route we follow to access a specific file of the tree is a called a file path.
- Usually, the root folder of a computer tree is the hard disk of computer (C:) while the symbol used to express the passage from one node to another is slash (\).

| Taxeis Properties |                                           |  |
|-------------------|-------------------------------------------|--|
| General Secu      | urity Custom Details                      |  |
| ×                 | Taxeis                                    |  |
| Type of file:     | Φύλλο εργασίας του Microsoft Excel (xls)  |  |
| Opens with:       | Microsoft Office Excel Change             |  |
| Location:         | C:\Users\vc zioulas\Documents\Sxoleio     |  |
| Size:             | 85,5 KB (87.552 bytes)                    |  |
| Size on disk:     | 88,0 KB (90.112 bytes)                    |  |
| Created:          | Τετάρτη, 26 Αυγούστου 2009, 3:32:04 μμ    |  |
| Modified:         | Τετάρτη, 17 Σεπτεμβρίου 2008, 10:25:36 πμ |  |
| Accessed:         | Πέμπτη, 27 Αυγούστου 2009, 9:33:47 μμ     |  |
| Attributes:       | Read-only Hidden Advanced                 |  |
|                   |                                           |  |
|                   |                                           |  |
|                   | OK Cancel Apply                           |  |

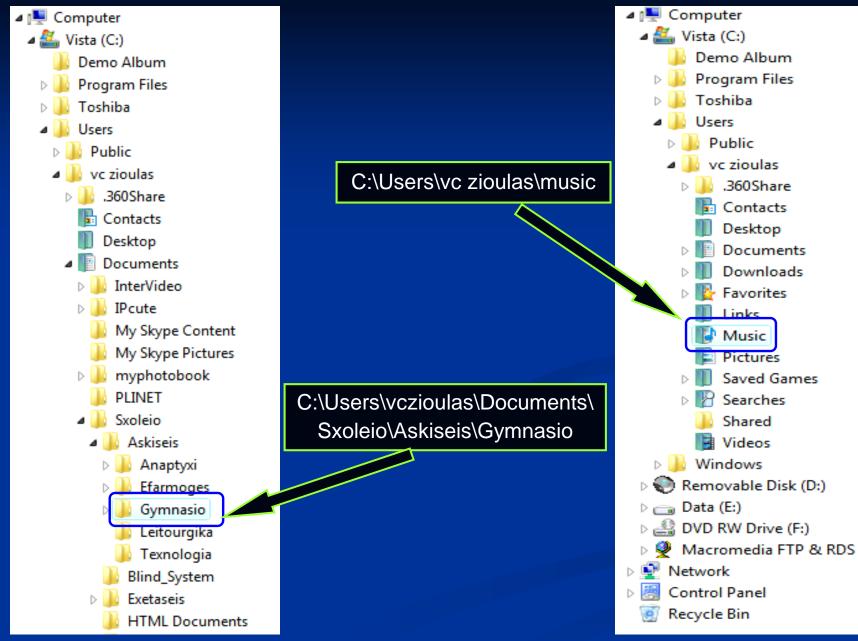

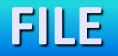

It is an **organized collection of data**, which are saved in a storage device of computer (e.g. hard disk, cd-rom) having a specific name as an identifier.

Each file has a name of the following form:

filename . extension

#### Examples:

install.exe, car.jpg, mysong.mp3, film.avi, history.pdf

- The filename is decided by the user when he creates the file.
- The file extension is added automatically to the filename by the application used to create it.
- The type of extension gives user an important information to determine the kind of data the file includes (e.g. text file, image file, sound file etc) as well as the kind of software application that should be used to open and manage this kind of file.
- The period (.) is the symbol used to segregate the filename from the extension of a file.
- The file size is measured in bytes as well as their multiple units (KB, MB, GB).

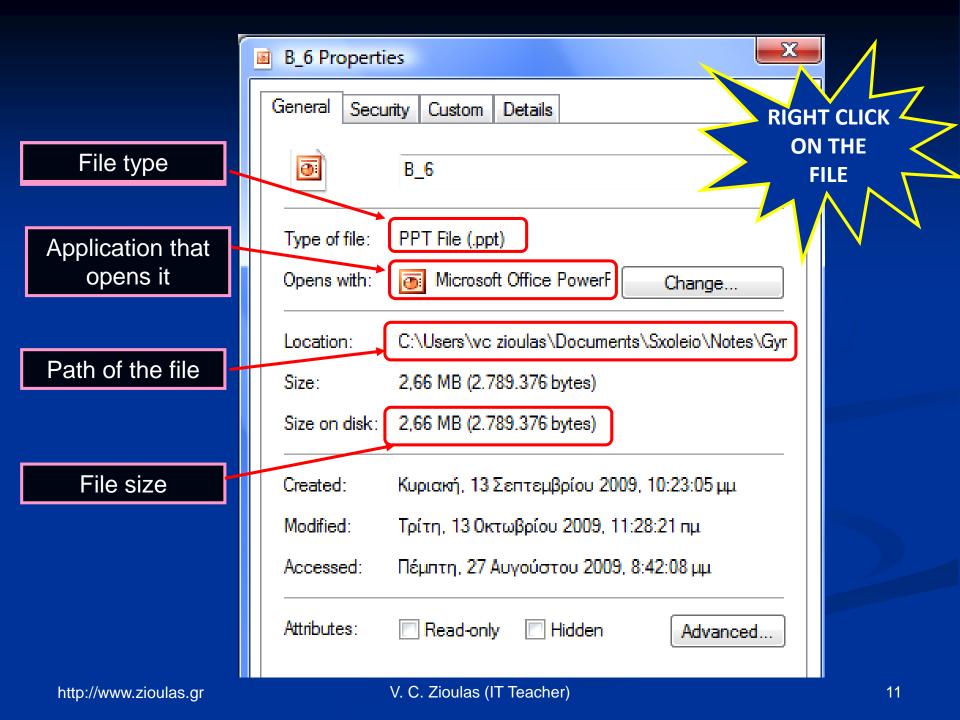

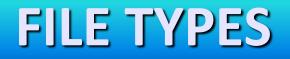

#### Executable Files

These files include commands that are executed immediately when opened.

#### System Files

These files are used by the operating system of computer because they contain crucial data for computer operation.

#### Data Files

These are files that have been created by user with application software.

| File formats   | Type of Data                                         |  |
|----------------|------------------------------------------------------|--|
| .bat .com      | Executable system files                              |  |
| .exe           | Executable files                                     |  |
| .sys .dll .ini | Information system files                             |  |
| .txt .asc      | Text files created by Notebook of Windows.           |  |
| .doc .docx     | Document files of MS Word 2003 - 2007                |  |
| .xls .xlsx     | Spreadsheet files of Ms Excel 2003 - 2007            |  |
| .ppt .pptx     | Presentation files of Ms Powerpoint 2003 - 2007      |  |
| .jpg           | Small size image files (1 : 75)                      |  |
| .bmp           | Bitmap files created by Windows Paint                |  |
| .gif           | Image file with 8 bits color depth (256 colors)      |  |
| .tif           | Graphics files produced after publishing or scanning |  |
| .wav           | Uncompressed sound files                             |  |
| .mp3 .flac     | Compressed sound files (1 : 12.5)                    |  |
| .mid           | Musical instruments sound files                      |  |
| .wma           | Sound files opend with Windows Media Player          |  |
| .avi .mpg .mov | Video amd movie files                                |  |
| .wmv           | Video files opened with Windows Media Player         |  |
| .htm .html     | Webpages                                             |  |
| .pdf           | Portable documents opened with Acrobat Reader        |  |
| .zip .rar      | Files after compression                              |  |
| .flv           | Flash files open with Flash Player                   |  |

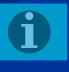

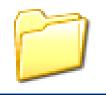

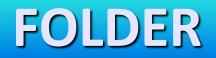

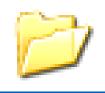

It is an **area of secondary memory** (hard disk, optical disk, flash memory) in which we have saved a variety of files and which has its own name as identifier.

- A folder may include a number of subfolders (being a parent node for them).
- In a graphical environment a folder is represented with an icon that is different from file icons.
- In command line interface (Ms-Dos) the folder is better known as directory.

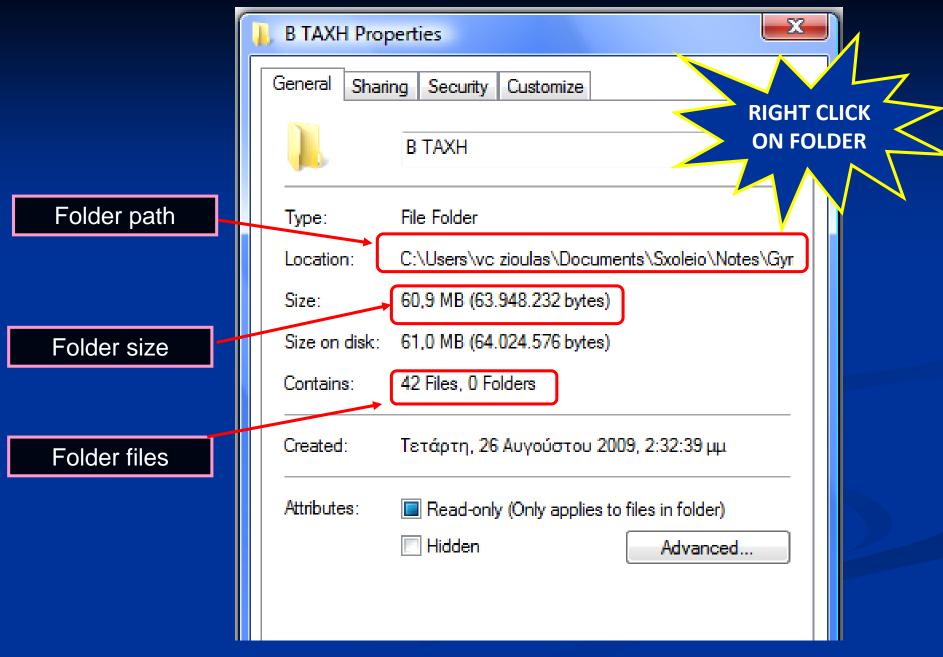

#### CHANGE FOLDER ICON

| 📙 B TAXH Properties 🛛 🕅 🕅                                                                                                    |                                     |
|----------------------------------------------------------------------------------------------------|-------------------------------------|
| General     Sharing     Security     Customize       What kind of folder do you want?     Use this folder type as a template: | Change Icon for B TAXH Folder       |
| Documents                                                                                                    | Select an icon from the list below: |
| Folder pictures<br>Choose a file to show on this folder icon.<br>Choose File                                                  |                                     |
| Restore Default                                                                                                    |                                     |
| You can change the folder in on. If you change the icon, it will<br>no longer show a preview of the folder's contents.        | Restore Defaults      OK   Cancel   |
|                                                                                                    |                                     |

## **MANAGING FILES & FOLDERS**

Each operating system has an application in order to manage files and folders. This application in Windows is called File Manager, in Apple OS is called Finder, in Linux is called Konqueror, Dolphin, Nautilus etc.

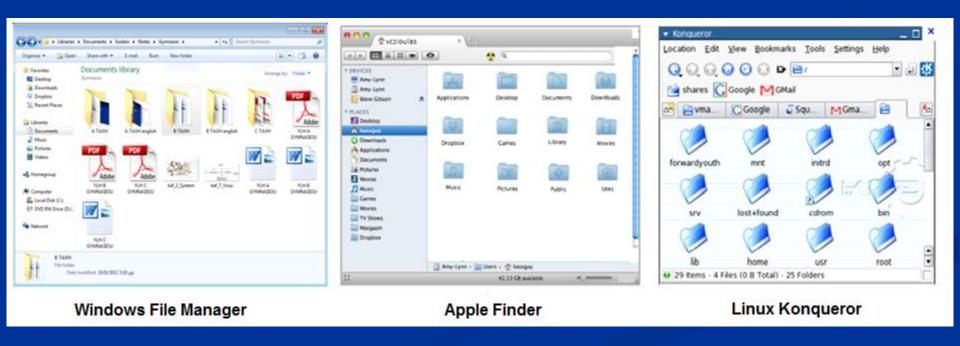

### File Manager Advantages

The **key advantages** of such an application are:

- **A) Provides information** for the features of files and folders (type, size, location etc)
- **B)** Provides the **potential of managing information** (change layout, views, sort types, grouping etc)
- C) Simplifies the management of files and folders (rename, copy, move, delete files etc)

### **PRINCIPLES OF CORRECT ORGANIZATION**

In each folder we place relevant files and folders.

- The name of a file or folder should be indicative of its content.
- Folders or files with the same parent cannot have the same name.

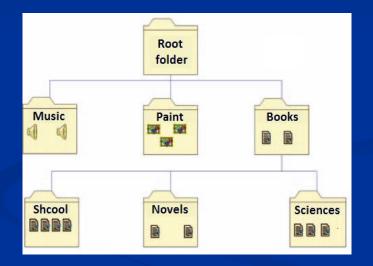

### **EXAMPLE OF CORRECT ORGANIZATION**

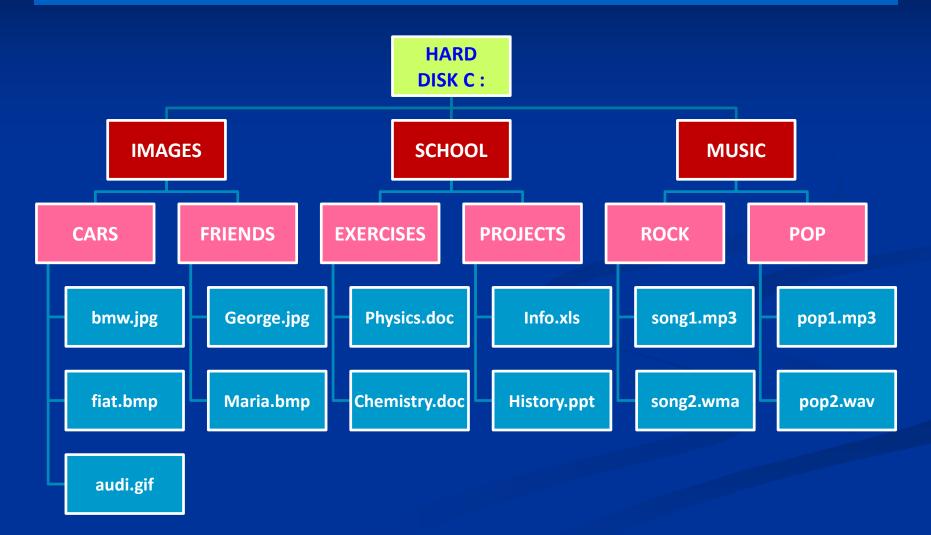

# ACTIVITY

#### Activity 2, School book, p. 144

Go to My Documents folder in your computer and create the folder structure illustrated bellow.

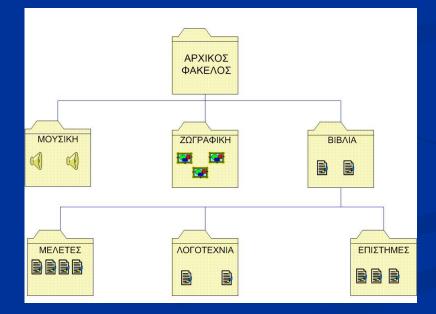